# Getting Started with the SkyPilot Network

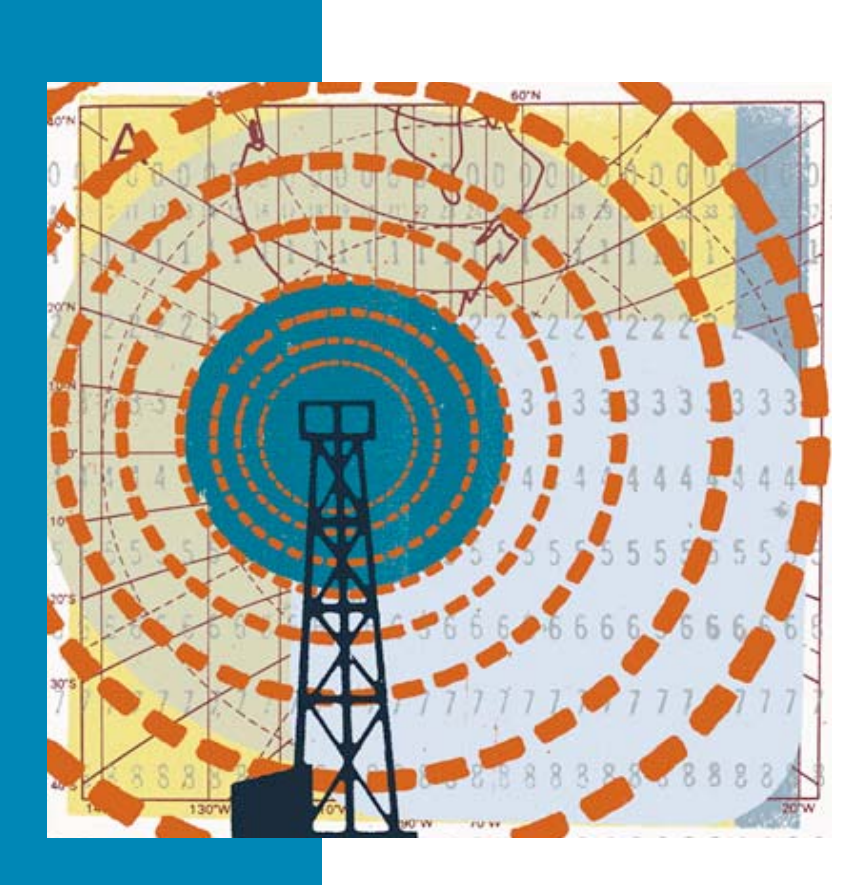

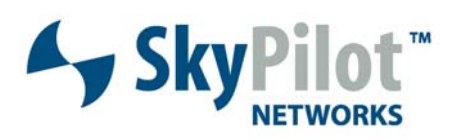

670-00016-01 Rev C

#### © 2006 SkyPilot Networks, Inc. All rights reserved

This publication, or parts thereof, may not be reproduced in any form, by any method, for any purpose.

**Product specifications are subject to change without notice. This material is provided for informational purposes only; SkyPilot assumes no liability related to its use and expressly disclaims any implied warranties of merchantability or fitness for any particular purpose.**

#### SkyPilot Trademarks

SkyConnector, SkyControl, SkyExtender, SkyGateway, SkyPilot, SkyPilot Networks, SkyProvision, and the SkyPilot logo are the trademarks and registered trademarks of SkyPilot Networks, Inc.

#### Third-Party Trademarks

Java and all Java-based trademarks and logos are trademarks or registered trademarks of Sun Microsystems, Inc. in the United States and other countries. MySQL is a registered trademark of MySQL AB in the United States, the European Union, and other countries.

All other designated trademarks, trade names, logos, and brands are the property of their respective owners.

#### Third-Party Software Program Credits

This product includes software developed by the Apache Software Foundation (<http://www.apache.org/>), licensed under the Apache License

This product includes the DHCP Server software from Internet Systems Consortium, licensed under the DHCP License. The DHCP Server software is copyright © 2004 Internet Systems Consortium, Inc. ("ISC"). Copyright © 1995–2003 Internet Software Consortium. All rights reserved. Redistribution and use in source and binary forms, with or without modification, are permitted provided that the following conditions are met: 1. Redistributions of source code must retain the above copyright notice,<br>this list of conditions and the following disclaimer. 2. disclaimer in the documentation and/or other materials provided with the distribution. 3. Neither the name of ISC, ISC DHCP, nor the names of its contributors may be used to endorse or promote products derived from this software without specific prior written permission. THIS SOFTWARE IS PROVIDED BY INTERNET SYSTEMS<br>CONSORTIUM AND CONTRIBUTORS "AS IS" AND ANY EXPRESS OR IMPLIED WARRANT MERCHANTABILITY AND FITNESS FOR A PARTICULAR PURPOSE ARE DISCLAIMED. IN NO EVENT SHALL ISC OR CONTRIBUTORS BE LIABLE FOR ANY DIRECT, INDIRECT, INCIDENTAL, SPECIAL, EXEMPLARY, OR CONSEQUENTIAL DAMAGES (INCLUDING, BUT NOT LIMITED TO, PROCUREMENT OF SUBSTITUTE GOODS OR SERVICES; LOSS OF USE, DATA, OR PROFITS; OR BUSINESS INTERRUPTION) HOWEVER CAUSED AND ON ANY THEORY OF LIABILITY, WHETHER IN CONTRACT, STRICT LIABILITY, OR TORT (INCLUDING NEGLIGENCE OR OTHERWISE) ARISING IN ANY WAY OUT OF THE USE OF THIS SOFTWARE, EVEN IF ADVISED OF THE POSSIBILITY OF SUCH DAMAGE.

This product includes the FTP Server software from vsftpd ([http://vsftpd.beasts.org/\)](http://vsftpd.beasts.org/), licensed under the GNU General Public License.

This product includes Java software from Sun Microsystems, licensed under Sun Microsystems' Binary Code License Agreement. Copyright 2003, Sun Microsystems, Inc. All rights reserved. Use is subject to license terms. Sun, Sun Microsystems, the Sun logo, Solaris, Java, the Java Coffee Cup logo, J2SE, and all trademarks and logos based on Java are trademarks or registered trademarks of Sun Microsystems, Inc. in the U.S. and other countries.

This product includes JBOSS Version 3.2.3 software from JBoss, licensed under the GNU Lesser General Public License. Some bundled products in JBOSS are licensed under the Apache License.

This product contains Java Telnet Application (JTA 2.0).

This product contains the MibBrowser software from Mibble.

This product includes software the copyright of which is owned by and licensed from MySQLAB.

This product includes software developed by the OpenSSL Project for use in the OpenSSL Toolkit. [\(http://www.openssl.org/](http://www.openssl.org/)). Copyright (c) 1998–2005 The OpenSSL Project. All rights reserved. Redistribution and use in source and binary forms, with or without modification, are permitted provided that the following conditions are met: 1. Redistributions of source code must retain the above copyright notice, this list of conditions and the following disclaimer. 2. Redistributions in binary form must reproduce the above copyright notice, this list of conditions and the following disclaimer in the documentation and/or other materials provided with the distribution. 3. All advertising materials mentioning features or use of this software must display the following acknowledgment: "This product includes software developed by the OpenSSL Project for use in the OpenSSL Toolkit. (<u>http://www.openssl.org</u>/)" 4. The names "OpenSSL Toolkit" and "OpenSSL Project" must not be used to endorse or<br>promote products derived from this software without prior wri from this software may not be called "OpenSSL" nor may "OpenSSL" appear in their names without prior written permission of the OpenSSL Project. 6. Redistributions of any form whatsoever must retain the following acknowledgment: "This product includes software developed by the OpenSSL Project for use in the OpenSSL Toolkit<br>(http://www.openssl.org/)". THIS SOFTWARE IS PROVIDED BY THE Ope LIMITED TO, THE IMPLIED WARRANTIES OF MERCHANTABILITY AND FITNESS FOR A PARTICULAR PURPOSE ARE DISCLAIMED. IN NO EVENT SHALL THE OpenSSL PROJECT<br>OR ITS CONTRIBUTORS BE LIABLE FOR ANY DIRECT, INDIRECT, INCIDENTAL, SPECIAL, LIABILITY, WHETHER IN CONTRACT, STRICT LIABILITY, OR TORT (INCLUDING NEGLIGENCE OR OTHERWISE) ARISING IN ANY WAY OUT OF THE USE OF THIS SOFTWARE, EVEN IF ADVISED OF THE POSSIBILITY OF SUCH DAMAGE.

This product includes libraries developed by Eric Young and is licensed under the Original SSLeay License. This product includes cryptographic software written by Eric Young [\(eay@cryptsoft.com](mailto:eay@cryptsoft.com)). This product includes software written by Tim Hudson [\(tjh@cryptsoft.com](mailto:tjh@cryptsoft.com)). Copyright (C) 1995–1998 Eric Young (eay@ rights reserved. Redistribution and use in source and binary forms, with or without modification, are permitted provided that the following conditions are met: 1. Redistributions of source code must retain the copyright notice, this list of conditions and the following disclaimer. 2. Redistributions in binary form must reproduce the above copyright notice, this list of conditions and the following disclaimer in the documentation and/or other materials provided with the distribution. 3. All advertising materials mentioning features or use of this software must display the following acknowledgement: "This product includes cryptographic software written by Eric Young (<u>eay@cryptsoft.com</u>)" The word 'cryptographic' can be left out if the routines from the library being used are not cryptographic related :-). 4. If you include<br>any Windows specific code (or a derivative ther BUT NOT LIMITED TO, THE IMPLIED WARRANTIES OF MERCHANTABILITY AND FITNESS FOR A PARTICULAR PURPOSE ARE DISCLAIMED. IN NO EVENT SHALL THE AUTHOR<br>OR CONTRIBUTORS BE LIABLE FOR ANY DIRECT, INDIRECT, INCIDENTAL, SPECIAL, EXEMP PROCUREMENT OF SUBSTITUTE GOODS OR SERVICES; LOSS OF USE, DATA, OR PROFITS; OR BUSINESS INTERRUPTION) HOWEVER CAUSED AND ON ANY THEORY OF LIABILITY, WHETHER IN CONTRACT, STRICT LIABILITY, OR TORT (INCLUDING NEGLIGENCE OR OTHERWISE) ARISING IN ANY WAY OUT OF THE USE OF THIS SOFTWARE,<br>EVEN IF ADVISED OF THE POSSIBILITY OF SUCH DAMAGE.

This product includes SNMP software from WestHawk, licensed under the WestHawk License.

This product includes JFreeCharts from<http://www.jfree.org/>, licensed under GNU Lesser General Public License.

This product includes JasperReports from<http://jasperreports.sourceforge.net/index.html>, licensed under GNU Lesser Public License.

#### GOVERNMENT USE

The following provision applies to United States Government end users. This product is comprised of "commercial computer software" and "commercial computer software documentation" as such terms are used in 48 C.F.R. 12.212 and are provided to the Government (i) for acquisition by or on behalf of civilian agencies, consistent with the policy set forth in 48 C.F.R. 12.212; or (ii) for acquisition by or on behalf of units of the Department of Defense, consistent with the policies set forth in 48 C.F.R. 227.7202-1 and 227.7202-3.

**SkyPilot EMS 1.4 Document Last Revised: August 21, 2006**

## **Contents**

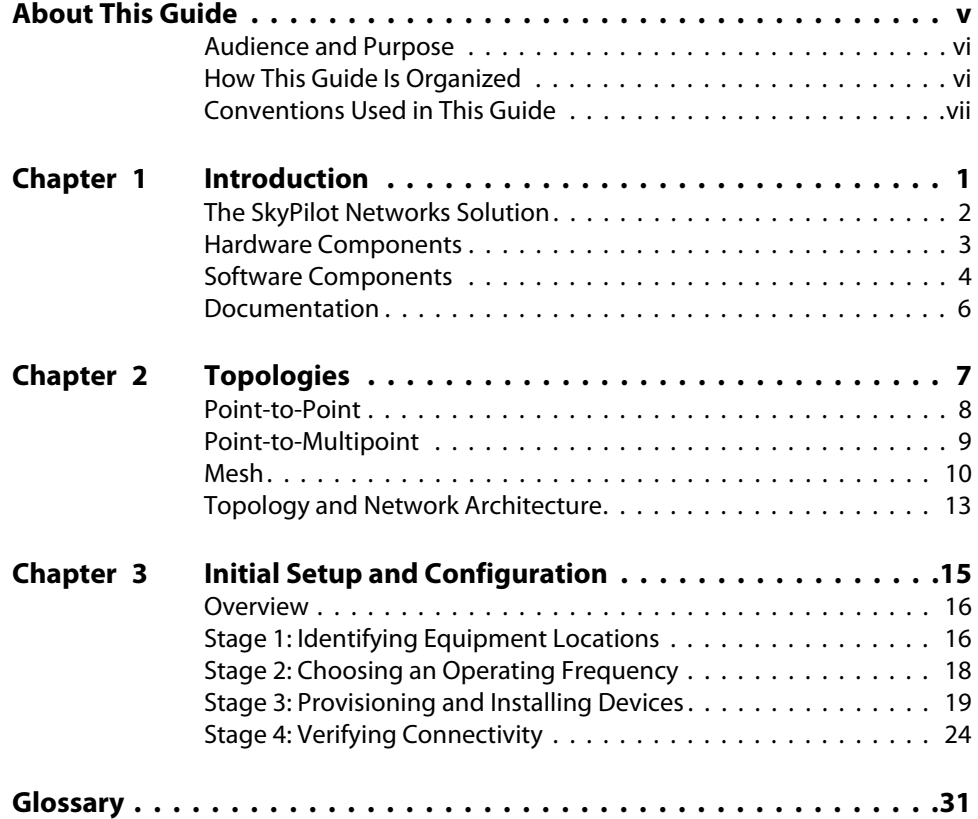

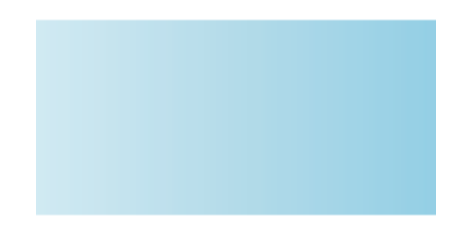

# <span id="page-4-0"></span>About This Guide

This guide introduces the SkyPilot Networks™ broadband wireless solution.

## Chapter Highlights

- **Audience and purpose**
- **•** How this guide is organized
- **Conventions used in this guide**

## <span id="page-5-0"></span>**Audience and Purpose**

This guide introduces the SkyPilot Networks™ broadband wireless solution and provides a "cookbook" for the initial setup of a SkyPilot™ wireless network. It also includes an overview of the network topologies supported by SkyPilot and provides references to installation, provisioning, and troubleshooting procedures found in other SkyPilot documents. (For a description of the SkyPilot documentation suite, see ["Documentation" on page 6.](#page-13-1))

### <span id="page-5-1"></span>**How This Guide Is Organized**

This guide is organized as follows:

- **•** [Chapter 1,](#page-8-1) ["Introduction,"](#page-8-2) introduces the SkyPilot Networks broadband wireless solution and provides an overview of its hardware and software components.
- **•** [Chapter 2,](#page-14-1) ["Topologies,"](#page-14-2) describes the full range of network topologies, which are all supported by the SkyPilot Networks™ architecture.
- [Chapter 3,](#page-22-1) ["Initial Setup and Configuration,"](#page-22-2) describes the steps required to set up a SkyPilot wireless network and successfully bring it online.
- **•** The [Glossary](#page-38-1) provides a list of terms and definitions relating to broadband wireless in general, and the SkyPilot network in particular.

### <span id="page-6-0"></span>**Conventions Used in This Guide**

This section describes the text and syntax conventions used throughout this guide.

### **Text Conventions**

This guide uses the following text conventions:

- **Italic is used to introduce new terms.**
- **Bold** is used to indicate what you click or type in a graphical user interface (for example, commands names or text being entered). In examples showing user interaction with the command-line interface, bold is used to indicate user input as opposed to command output.
- A monospace font is used for code elements (variable names, data values, function names, and so forth), command lines, scripts, and source code listings.
- *Italic-monospace* is used for replaceable elements and placeholders within code listings.

### **Syntax Conventions**

This guide uses the following conventions when showing syntax:

- Angle brackets, "<" and ">", enclose mandatory elements. You must enter these elements. For example: ping <*IP-address*>
- **Square brackets, "[" and "]", enclose optional elements. You can omit these** elements. For example: show filter [*filter-table-number*] Square brackets are also used to show the current value of parameters in the output of some commands.
- A vertical bar, "|", separates choices. For example: show bridge [*cache* | *port*]

# <span id="page-8-1"></span>1

# <span id="page-8-2"></span><span id="page-8-0"></span>Introduction

This chapter introduces the SkyPilot Networks™ broadband wireless solution and provides an overview of its hardware and software components.

### Chapter Highlights

- **•** The SkyPilot Networks solution
- **Hardware components**
- **Software components**
- Documentation

## <span id="page-9-0"></span>**The SkyPilot Networks Solution**

SkyPilot Networks delivers a wireless, end-to-end broadband solution that seamlessly supports high-capacity, high-coverage networks. Designed for managed-access networks and service providers, the SkyPilot network takes broadband wireless the last mile with a cost-effective, robust infrastructure solution.

SkyPilot gives carriers an opportunity to expand rapidly into new markets and extend their offerings to include VoIP and high-bandwidth applications such as video and location-based services.

The SkyPilot solution offers a "tipping point" for converting dial-up customers to broadband and will help drive the growth of neighborhood "hotspots," offering ubiquitous wireless connectivity to local communities.

Based on a high-performance architecture that deploys intelligent antenna arrays, the SkyPilot network delivers dynamic bandwidth allocation, VoIP, and Quality of Service.

The auto-discovery and rapid provisioning features of a SkyPilot wireless mesh network can greatly reduce deployment and maintenance costs. Multiple topology options and network scalability create intriguing options for rapidly expanding a metro Wi-Fi customer base.

SkyPilot's plug-and-play wireless devices are simple to install and will easily fit into any type of business or home environment.

### <span id="page-10-0"></span>**Hardware Components**

A SkyPilot network includes the following physical components:

 **SkyGateway™**—Operates as a base station for your wireless network. It provides an interface between wired infrastructure and a wireless network of subscribers who enjoy secure, high-speed access to the Internet or wide area networks.

A SkyPilot wireless network requires at least one SkyGateway for operation. If desired, you can add additional SkyGateways to increase network capacity or provide redundancy. The SkyGateway typically resides at a location that offers easy access to wired infrastructure—usually a POP or data center. For optimal performance, the SkyGateway should be installed on an elevated site, such as a cell tower or the top of a tall building.

- **NOTE** There must be at least one functioning SkyGateway in your SkyPilot network before any other devices (SkyExtenders or SkyConnectors) can form communication links.
- **SkyExtender™**—Functions as a repeater and extends the wireless range of a SkyGateway. SkyExtenders are optional equipment; by adding them to your network, you can expand your coverage area and provide redundancy through SkyPilot's mesh networking features. SkyExtenders offer a costeffective way to add capacity and balance network loads.

A SkyExtender's Ethernet interface can supply local subscriber service (creating a direct connection to the wireless network via the SkyExtender's Ethernet port) in addition to wirelessly forwarding data on behalf of other end users.

For optimal performance, SkyExtenders should be installed on an elevated, fixed location, such as a roof, tower, or utility pole.

 **SkyExtender DualBand**—Combines the features of a SkyExtender with a high-powered 802.11b/g access point that allows service providers and municipalities to offer standard Wi-Fi services over great distances, for targeted hot zones or dense, ubiquitous coverage patterns.

- **SkyExtender TriBand**—Combines the features of a SkyExtender DualBand with an additional radio, which is accessible through a second access point operating in parallel with the 2.4 GHz access point. The second access point leverages the 4.9 GHz Public Safety band, using 802.11a communication protocol. Each access point uses a single antenna with similar coverage patterns, providing a cost effective solution for municipal networks.
- **IMPORTANT** From here on in this quide, all references to "SkyExtender" refer to the SkyExtender, the SkyExtender DualBand, and the SkyExtender TriBand, unless otherwise noted.
- **SkyConnector™**—Links your subscribers to the SkyPilot wireless network. An Ethernet interface on the SkyConnector enables connecting to the subscribers' computers or a local area network (via a switch or router).

For flexibility of installation, SkyPilot offers two versions of the SkyConnector:

- **Outdoor**—Designed for installation by the service provider, the outdoor version of the SkyConnector attaches to an external structure such as eaves, a roof, or a pole. In general, the outdoor SkyConnector provides greater range than the indoor unit.
- **Indoor**—Plug-and-play network device that a subscriber can easily install without technical assistance. Advise subscribers to place the SkyConnector in a location with an optimal sight line to the SkyGateway or a SkyExtender—for example, on a windowsill or in a window frame.

For information about how the SkyPilot components work together in the various network topologies, see [Chapter 2,](#page-14-1) ["Topologies."](#page-14-2)

### <span id="page-11-0"></span>**Software Components**

The software components of a SkyPilot system are:

**■ SkyProvision™**—A server-based application that automates device provisioning by enabling devices to get their configuration information from the SkyPilot EMS server. SkyProvision is also used for updating network node firmware and for setting device and system configuration options.

SkyProvision functions are accessed using the EMS Java client or the EMS Web client. For installation information, refer to SkyPilot EMS Installation. For usage instructions, refer to SkyPilot Network Administration.

 **SkyControl™**—An SNMP management system for real-time device monitoring and management. This software provides a graphical view of your network topology with at-a-glance updates on topology, routing, and performance. SkyControl supports both standard and private MIBs.

SkyControl functions are accessed using the EMS Java client. For installation information, refer to SkyPilot EMS Installation. For usage instructions, refer to SkyPilot Network Administration.

- **Third-party applications**—Provided as part of the SkyPilot EMS server installation. The server package includes open-source versions of FTP, HTTP, and DHCP servers plus an open-source database for storing device configuration information. For more information about these third-party applications, refer to SkyPilot EMS Installation.
- **SkyPilot command-line interface**—A text-based interactive application built into all SkyPilot devices. This interface enables you to manually provision a device, retrieve information about the device's status, and perform real-time logging.
	- **NOTE** This interface is typically referred to as the "command-line interface" (without the preceding "SkyPilot").
- **SkyPilot Web interface**—A Web–based application built into all SkyPilot devices. This tool provides much the same functionality as the SkyPilot command-line interface in an easy to use graphical interface.
	- **NOTE** This interface is typically referred to as the "Web interface" (without the preceding "SkyPilot").
- **Access point command-line interface**—The Linux command shell interface of DualBand and TriBand access points. This interface enables you to execute standard Linux commands in order to configure and retrieve access point settings directly (versus through the SkyPilot Web interface). This interface is intended for SkyPilot use only.

For more information about how to use the software components, refer to SkyPilot Network Administration and the appropriate SkyPilot reference guides.

## <span id="page-13-1"></span><span id="page-13-0"></span>**Documentation**

The SkyPilot documentation suite, available on the SkyPilot website at <www.skypilot.com/support/>, includes the following:

- **Getting Started with the SkyPilot Network (this guide)**
- **SkyPilot devices' installation guides:** 
	- SkyGateway/SkyExtender Installation and Setup
	- **SkyConnector Indoor Installation**
	- **SkyConnector Outdoor Installation**
- **Operating system installation guides:** 
	- SkyPilot OS Installation: Red Hat Linux 9.0
	- SkyPilot OS Installation: Fedora Core 2 and 4
	- SkyPilot OS Installation: Red Hat Enterprise Linux ES 3 and 4
- **SkyPilot EMS Installation**
- **SkyPilot Network Administration**
- **SkyPilot reference guides:** 
	- **SkyPilot Command-Line Interface Reference**
	- SkyPilot Web Interface Reference

# <span id="page-14-2"></span><span id="page-14-0"></span>Topologies

This chapter describes the full range of network topologies that are supported by the SkyPilot Networks architecture.

### Chapter Highlights

- **•** Point-to-point
- **•** Point-to-multipoint
- **Mesh**
- **•** Topology and network architecture

<span id="page-14-1"></span>2

## <span id="page-15-0"></span>**Point-to-Point**

The most basic wireless topology, point-to-point connects a SkyGateway directly to a SkyConnector at a subscriber site. A point-to-point network is ideal for extending high-performance networks between buildings.

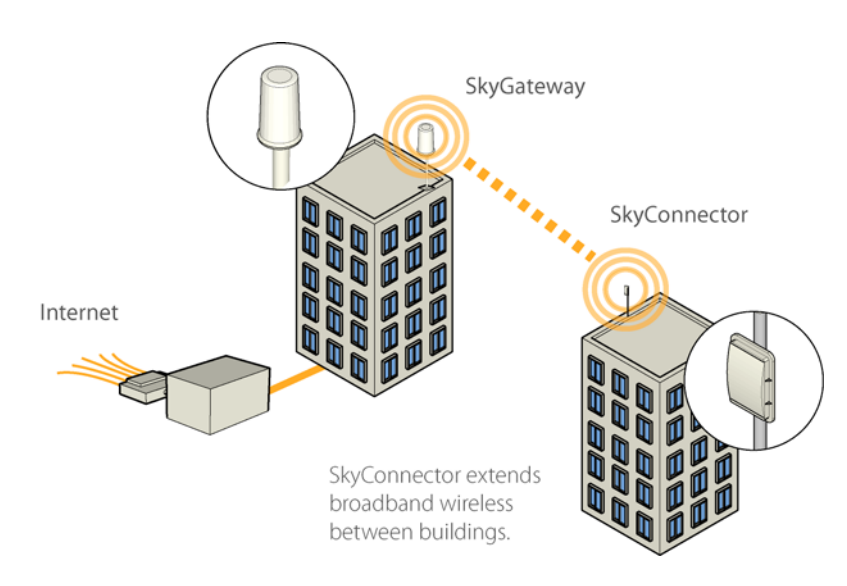

#### Figure 2-1. Point-to-point configuration

### <span id="page-16-0"></span>**Point-to-Multipoint**

A point-to-multipoint topology employs a SkyGateway as the hub of a star configuration of multiple SkyConnectors.

This topology scales easily. You can add subscribers simply by installing a SkyConnector at the customer site, or by delivering a SkyConnector to the subscriber for plug-and-play installation.

A point-to-multipoint SkyPilot network is ideal for delivering broadband wireless service to both residential customers and small businesses.

#### Figure 2-2. Point-to-multipoint configuration

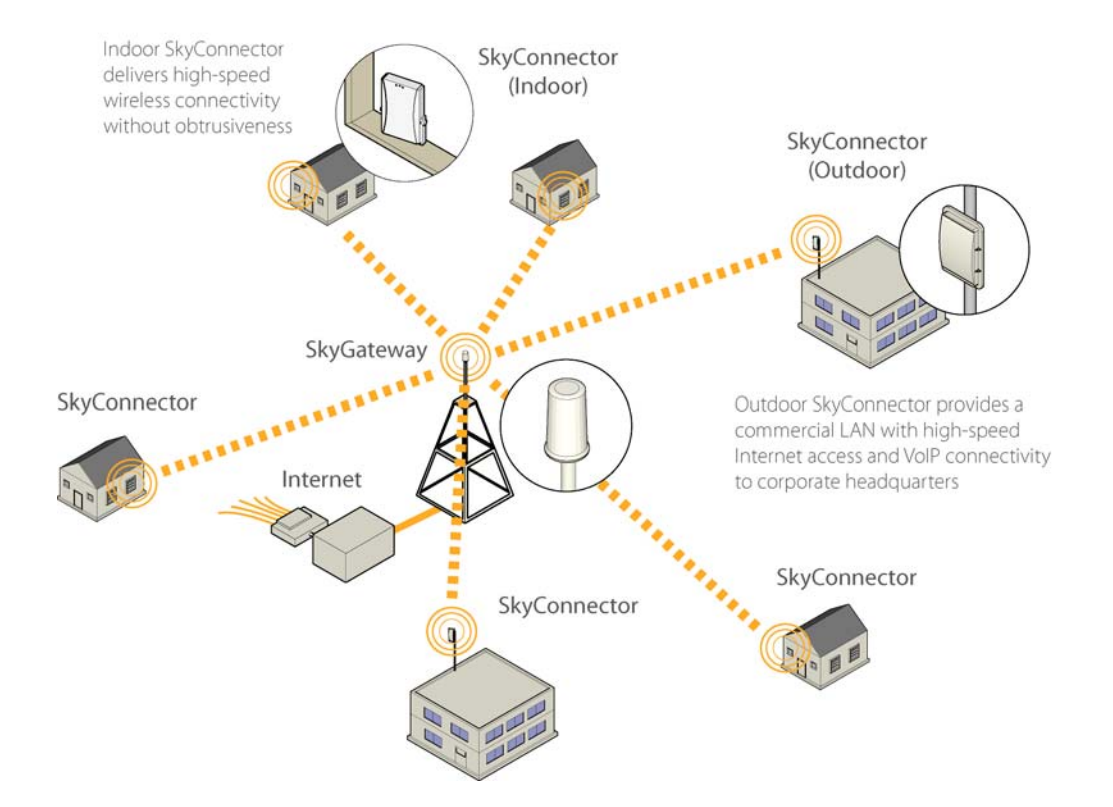

## <span id="page-17-0"></span>**Mesh**

A mesh topology uses SkyExtenders to extend range and add network flexibility. In a mesh configuration, subscribers can either connect to the SkyGateway directly or connect to it indirectly via SkyExtenders (see [Figure 2-3](#page-18-0)). In addition to adding range, a mesh network allows connections from locations where obstructions prevent line-of-sight access to a SkyGateway.

Mesh networks are ideal for dense subscriber environments, for filling in coverage "holes," and for reaching subscribers where there are obstructions to RF communications due to hills, trees, buildings, or other obstacles.

#### <span id="page-18-0"></span>Figure 2-3. Mesh configuration

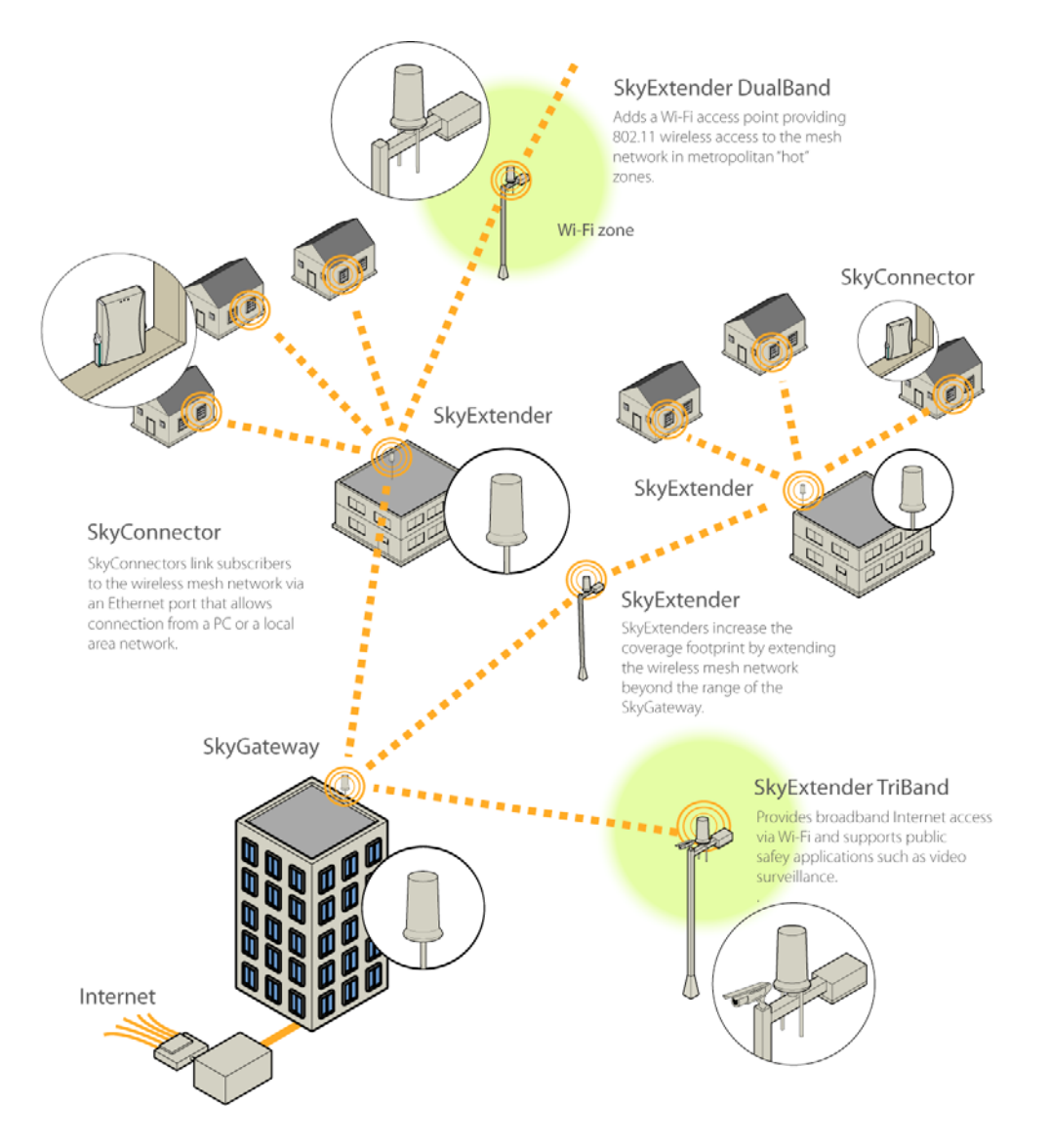

In addition to extending the service range and overcoming obstructions, SkyPilot's mesh technology makes your network "self-healing." If a connection fails, affected devices automatically seek out alternate network paths and bring themselves back online.

[Figure 2-4](#page-19-0) shows how a SkyPilot network can respond to a loss of connection by using alternate network paths—a capability that's unavailable in conventional wired broadband installations.

### <span id="page-19-0"></span>Figure 2-4. A self-healing mesh network

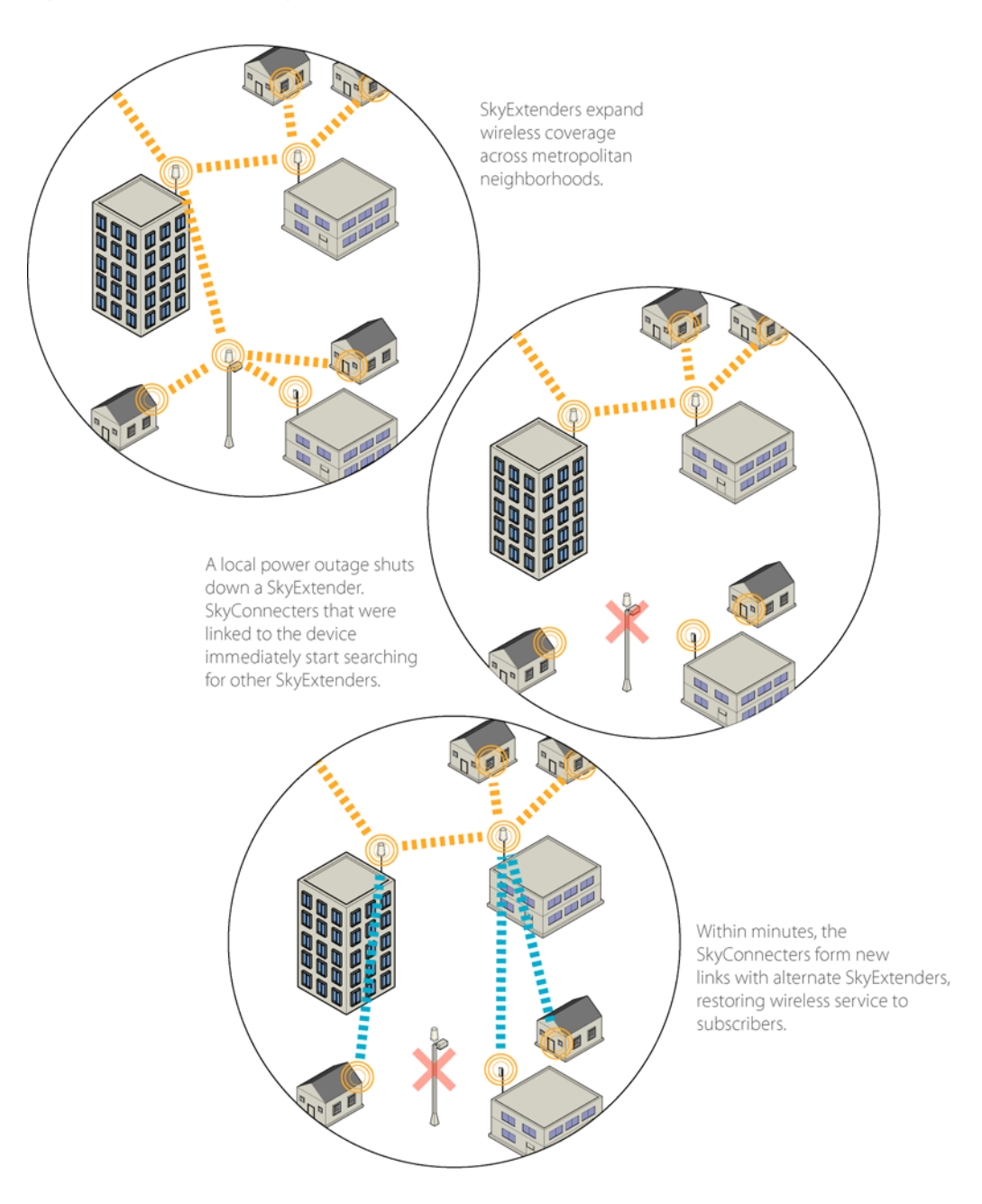

## <span id="page-20-0"></span>**Topology and Network Architecture**

A SkyPilot wireless network is an intelligent, switched-Ethernet system. A sophisticated transport layer (Layer 2) lets subscribers move between SkyGateways without requiring updates to their IP addresses.

Advanced techniques for rate control and packet prioritization permit multiple service offerings and provide support for high-quality VoIP. Packet filtering and wireless-link encryption ensure high levels of data security.

SkyPilot fully supports VLANs and filters for managing subscriber traffic across a wireless network.

[Figure 2-5](#page-20-1) illustrates how a SkyPilot network fits into a basic LAN environment.

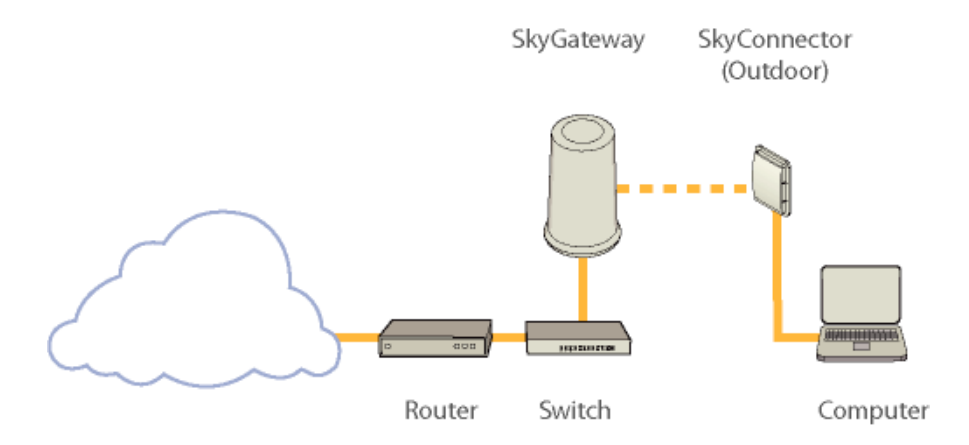

#### <span id="page-20-1"></span>Figure 2-5. LAN configuration

The SkyPilot solution supports a variety of techniques for IP addressing and Layer 3 end points across a broad range of devices. [Figure 2-6](#page-21-0) shows how you can easily segment SkyPilot traffic at the IP layer, without installing additional equipment.

### <span id="page-21-0"></span>Figure 2-6. IP segmentation across a SkyPilot network

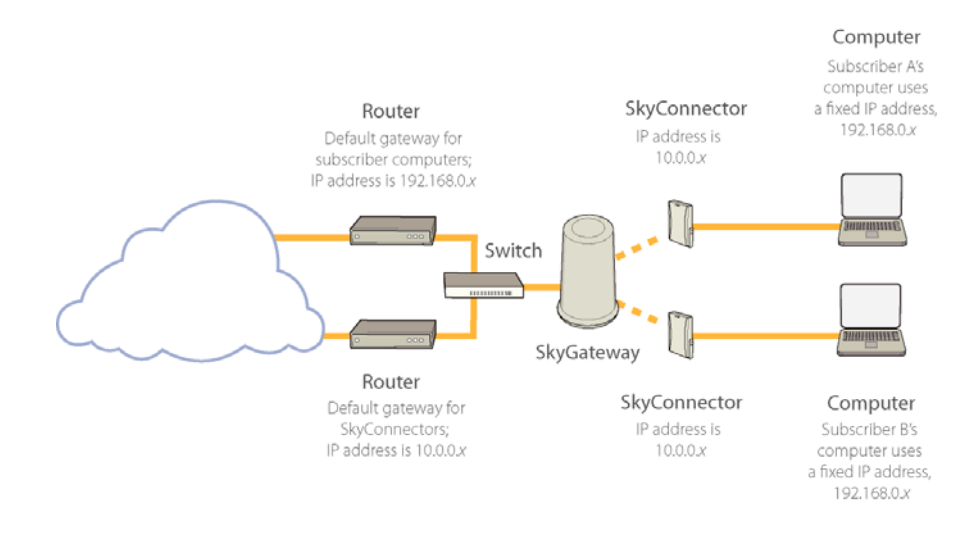

# <span id="page-22-2"></span><span id="page-22-1"></span><span id="page-22-0"></span>Initial Setup and Configuration

This chapter describes the steps required to set up a SkyPilot wireless network and successfully bring it online. Where applicable, the procedures refer to SkyPilot documentation that contains more detailed information.

### Chapter Highlights

- **Overview**
- **Stage 1: Identifying equipment locations**
- **Stage 2: Choosing an operating frequency**
- **Stage 3: Provisioning and installing devices**
- **Stage 4: Verifying connectivity**

### <span id="page-23-0"></span>**Overview**

Table 3-1 summarizes the stages of SkyPilot network deployment.

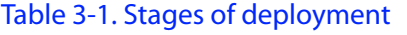

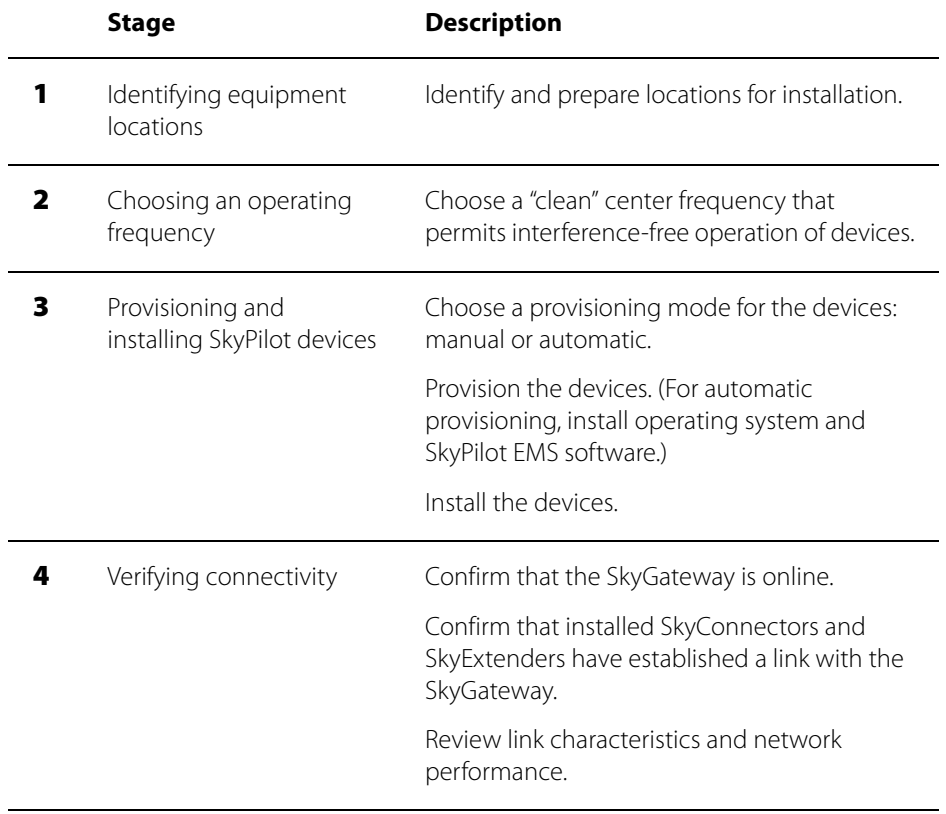

### <span id="page-23-1"></span>**Stage 1: Identifying Equipment Locations**

Deployment of a SkyPilot network starts with a site survey to help you identify the devices you need and choose optimal locations for installation.

Identifying locations for the SkyGateway and SkyConnectors is straightforward. For the SkyGateway, location depends on proximity to existing network infrastructure and site elevation. SkyConnectors are placed at subscriber sites—homes or offices.

SkyExtenders are far more flexible in terms of location. If you determine that you need SkyExtenders in order to reach all your customers or add redundancy, you must also identify optimal locations for their installation.

### **Guidelines for Adding SkyExtenders**

Multiple factors can affect wireless network performance—and dictate the need for SkyExtenders.

- **Physical distance**—Are all your subscriber sites close enough to the SkyGateway for radio communications? If a SkyGateway is installed in a high location with a clear sight line to subscriber sites, it can maintain radio communications with SkyConnectors or SkyExtenders at greater distances.
- **Elevation**—There is a correlation between range and device elevation. By installing SkyPilot devices on raised locations, such as towers or tops of buildings, you can avoid traffic "collisions" that occur at ground level, thereby extending the range at which the devices can operate normally.

Optimally, you should install SkyPilot devices at similar elevation because large elevation differences may have an adverse impact on signal strength.

- **Obstructions**—An optimal link between a SkyGateway and a SkyConnector requires a clear line of sight. Obstructions, both artificial and natural, can reduce effective network range or block radio communications entirely.
- **Type of SkyConnector**—Because it's typically placed outside and at higher elevation than the indoor connector, the outdoor version of the SkyConnector provides greater wireless range than the indoor version.

If there are obstructions blocking subscriber access (as in [Figure 3-1\)](#page-25-1) or if there are subscriber sites beyond the distance that a wireless link can maintain, you need to add one or more SkyExtenders to the network.

#### <span id="page-25-1"></span>Figure 3-1. Using a SkyExtender for network extension behind an obstruction

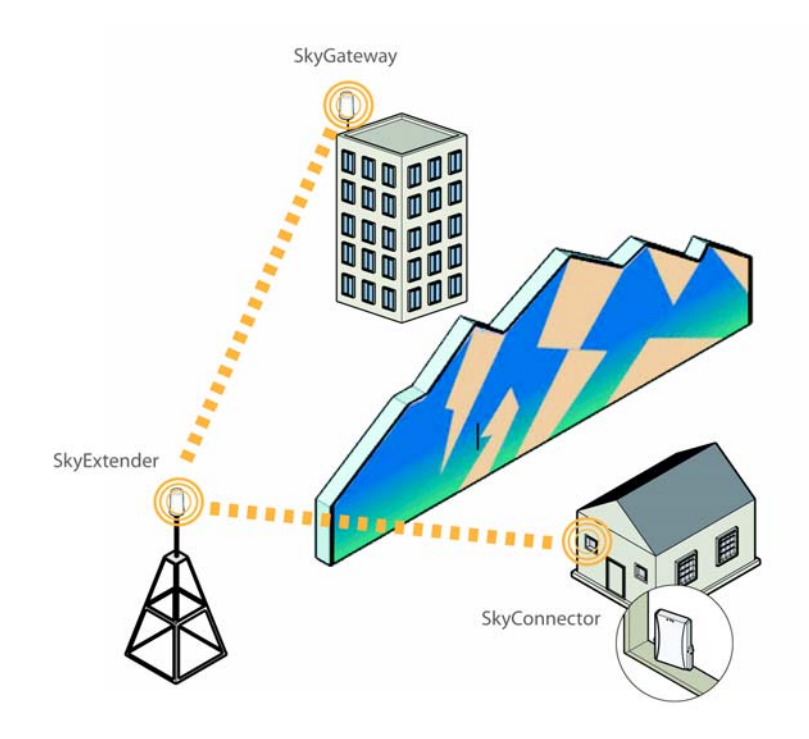

### **Preparing SkyExtender Sites**

If SkyExtenders are required, perform a survey of possible sites before beginning installation. For a detailed discussion of site requirements, refer to SkyGateway/SkyExtender Installation and Setup.

For optimal service, attach SkyExtenders to elevated, fixed locations with easy and continuous access to power.

### <span id="page-25-0"></span>**Stage 2: Choosing an Operating Frequency**

All the devices on a SkyPilot network operate on a single frequency. Before beginning the installation, visit the deployment area and identify an optimal operating frequency. Use a spectrum analyzer or other frequency-planning tool to identify the best available frequency for the SkyPilot wireless network—a "clean" center frequency that permits interference-free operation of devices.

For detailed information about frequency planning, refer to SkyGateway/SkyExtender Installation and Setup.

### <span id="page-26-0"></span>**Stage 3: Provisioning and Installing Devices**

Stage 3 involves these tasks:

- Choosing a provisioning mode: automatic or manual. For details about the provisioning modes, including selection guidelines, provisioning tools, and manual and automatic provisioning procedures, refer to the following sections in SkyPilot Network Administration:
	- **o** "Choosing a Device Provisioning Mode"
	- **o** "Provisioning Mode and Device Operations"
	- "Hybrid Network Provisioning"
	- **o** "General Provisioning Guidelines"
- Preparing the network infrastructure (for automatic provisioning, installing a supported operating system and SkyPilot software)
- $\bullet$  Installing the devices

### <span id="page-26-1"></span>**Order of Installation**

You can ensure optimal operations—and reduce administrative overhead—by installing your network devices in this order: first SkyGateway, then SkyExtenders (optional), and finally SkyConnectors.

You install the SkyGateway first because, as the base station of the SkyPilot wireless network, it must be present in order for other devices to establish network links. When provisioned and powered on, the SkyGateway immediately starts transmitting hello beacons that SkyExtenders and Sky Connectors use to form links.

After installing the SkyGateway, you add SkyExtenders (if required) and then SkyConnectors. Upon powering on, each device responds to the base station's hello beacon and starts forming links with the SkyGateway. Each device attempts to establish as many links as possible before choosing an optimal path.

After establishing network links, SkyExtenders on your network also begin transmitting hello beacons, extending the range of beacons available to other devices. (SkyConnectors do not transmit hello beacons.)

### **Manually Provisioning Devices**

Manual provisioning stores settings in the device's flash memory, where they

remain available for recall when the device starts up.

**NOTE** If you're installing a device in a location that poses difficulties, consider delaying the final mounting until you can confirm that provisioning was successful.

Table 3-2 summarizes the steps required to manually provision a device.

#### Table 3-2. Manually Provisioning a Device (Page 1 of 2)

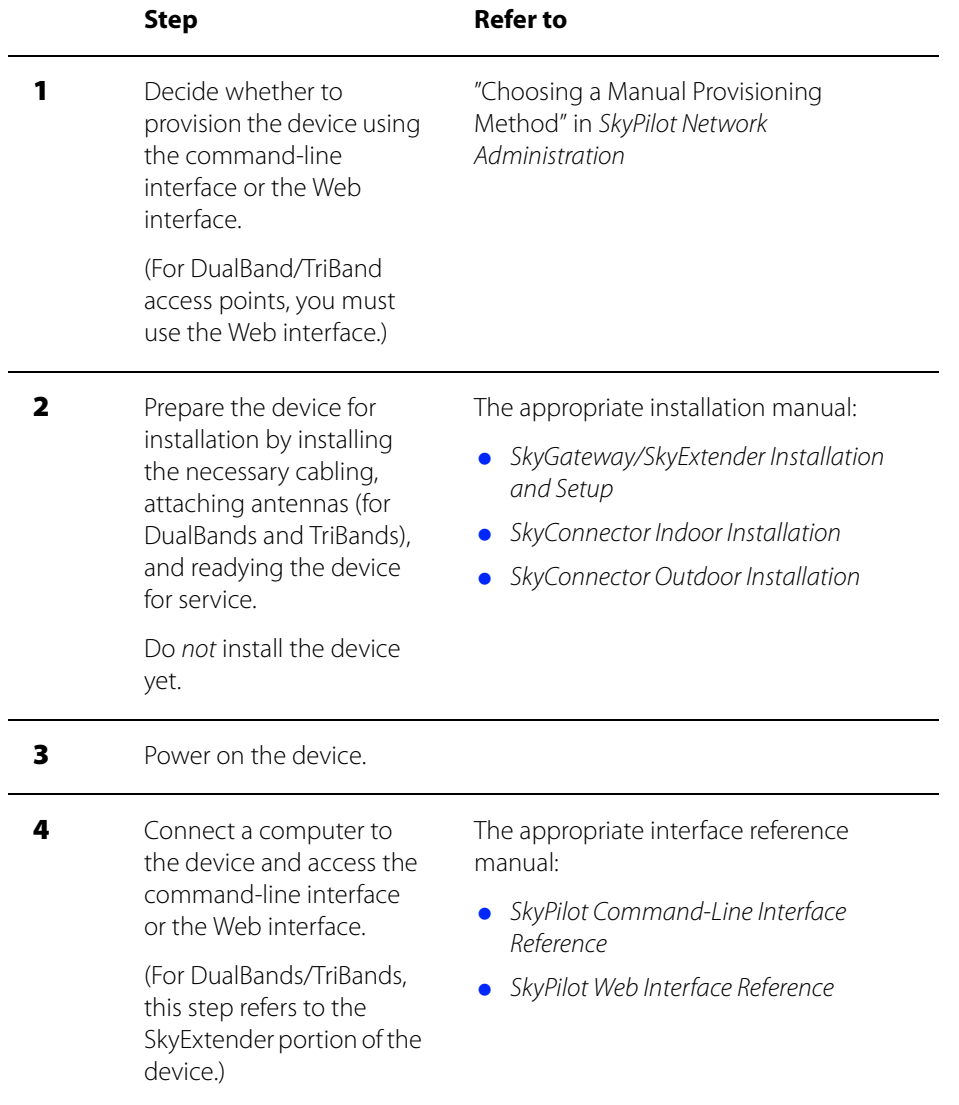

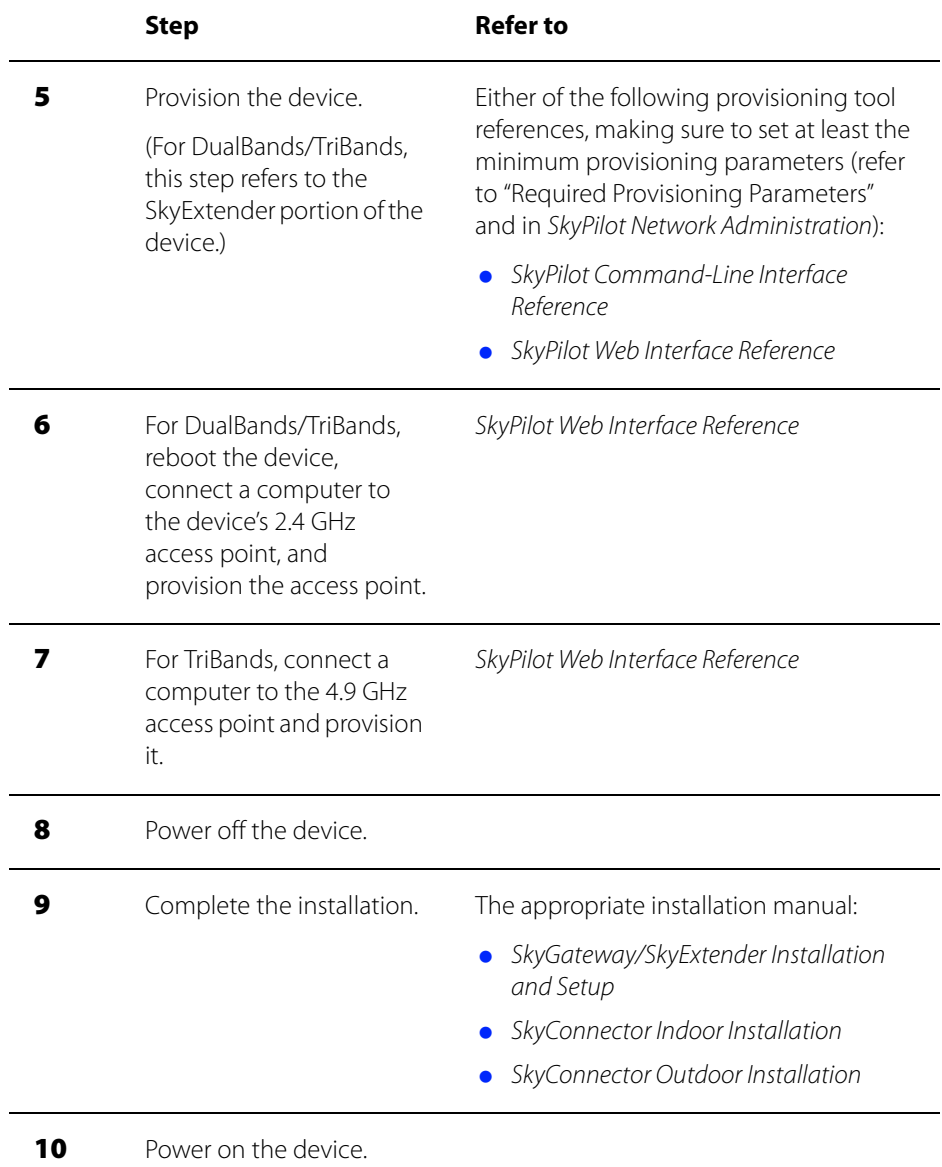

### Table 3-2. Manually Provisioning a Device (Page 2 of 2)

### **Automatically Provisioning All Network Devices**

Table 3-3 summarizes the steps required to automatically provision all devices on a network. Although it's possible to provision SkyPilot devices in any order, by following this sequence (as described in ["Order of Installation" on page 19](#page-26-1)) you can ensure that devices are able to form links as soon as they come online.

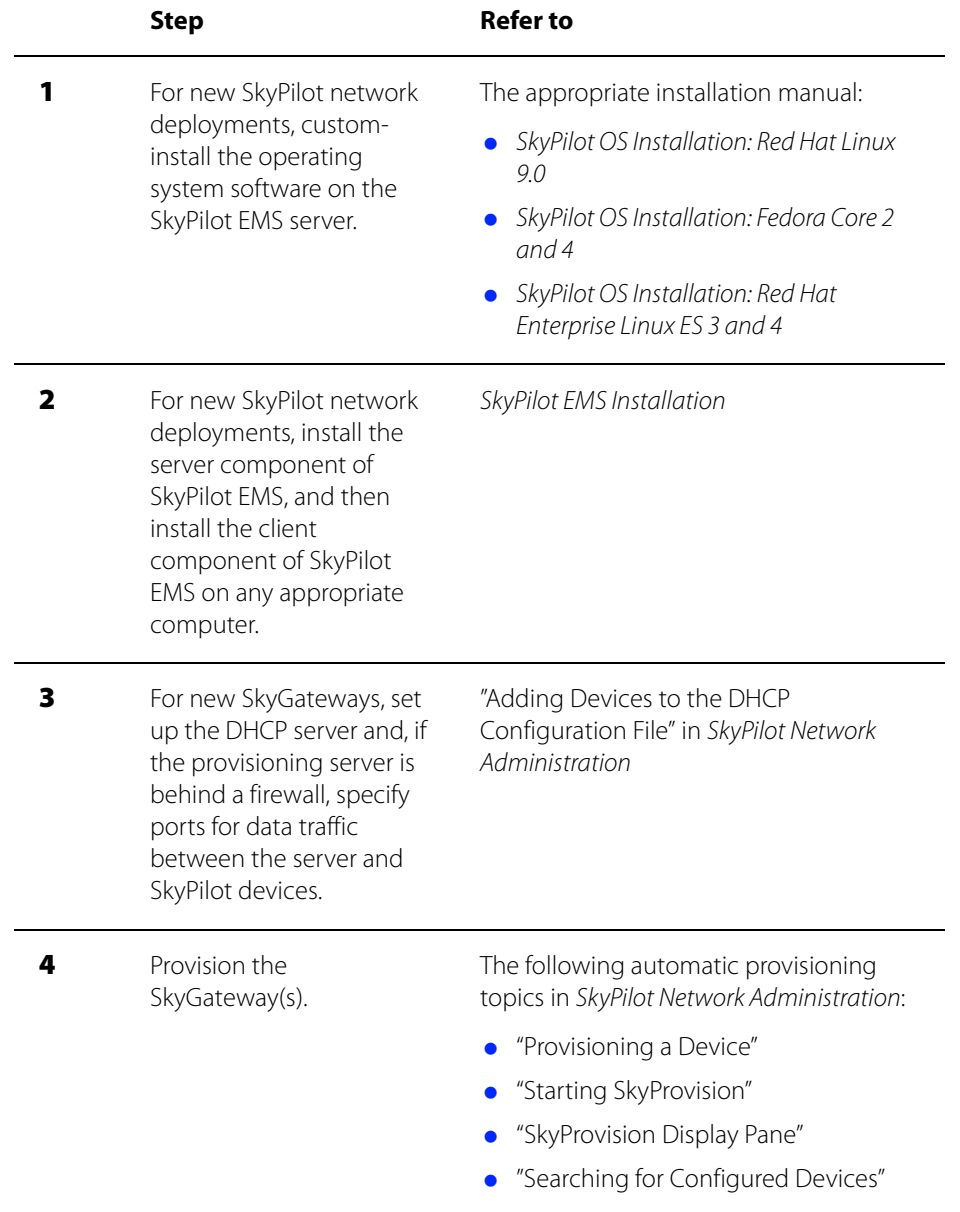

#### Table 3-3. Automatically Provisioning All Network Devices (Page 1 of 2)

### Table 3-3. Automatically Provisioning All Network Devices (Page 2 of 2)

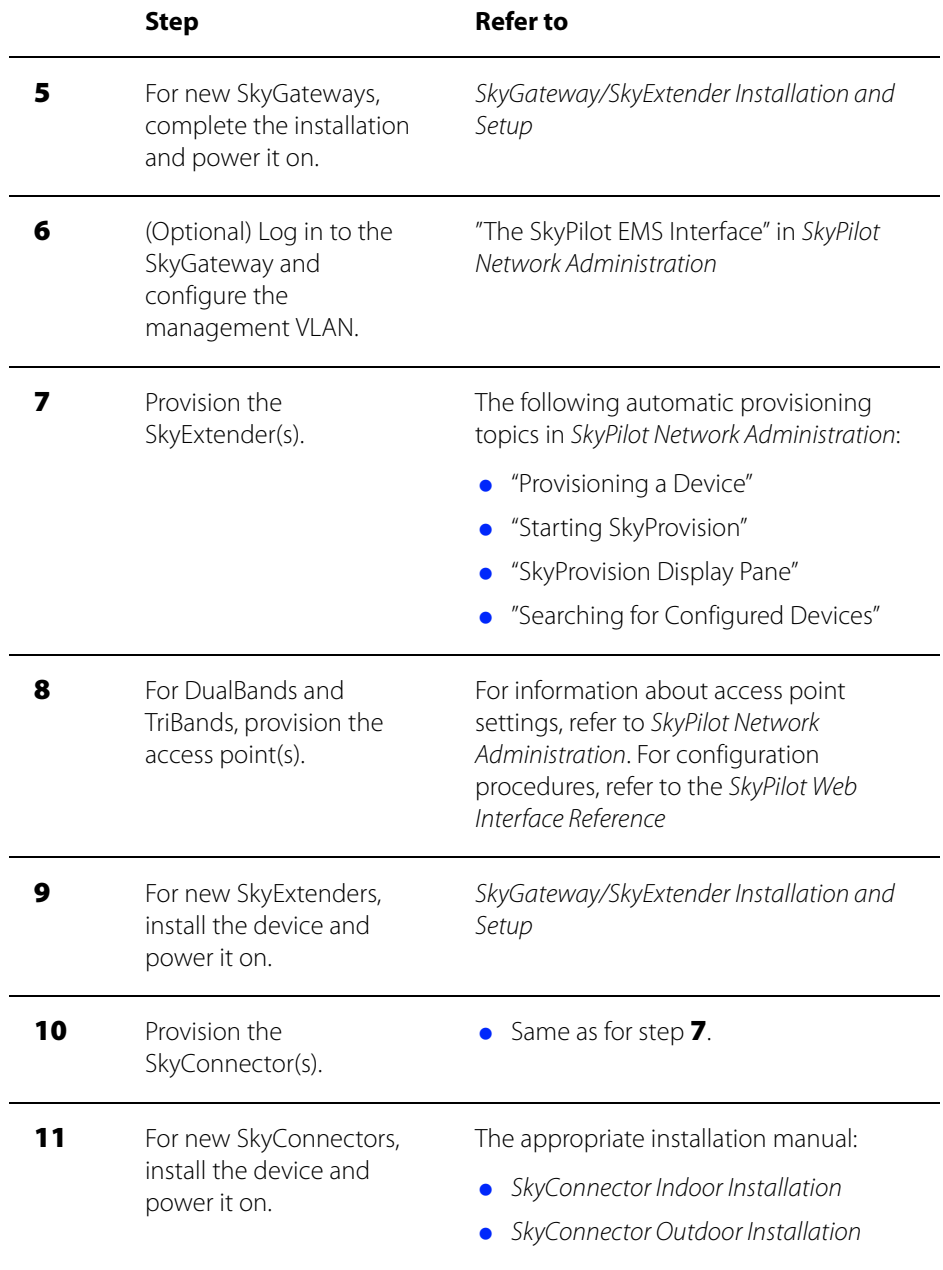

## <span id="page-31-0"></span>**Stage 4: Verifying Connectivity**

After provisioning and installing your SkyPilot devices, you should perform the procedures in the following sections to confirm that the devices are properly connected to the network.

### **Confirming SkyGateway Connectivity**

There are two ways to confirm SkyGateway connectivity:

**Check the LED status lights on the SkyGateway to verify that the device is fully** online.

See [Table 3-4](#page-31-1) for a summary of what the LED status lights mean. For a detailed description of the status lights, refer to SkyGateway/SkyExtender Installation and Setup.

#### <span id="page-31-1"></span>Table 3-4. SkyGateway LED status lights

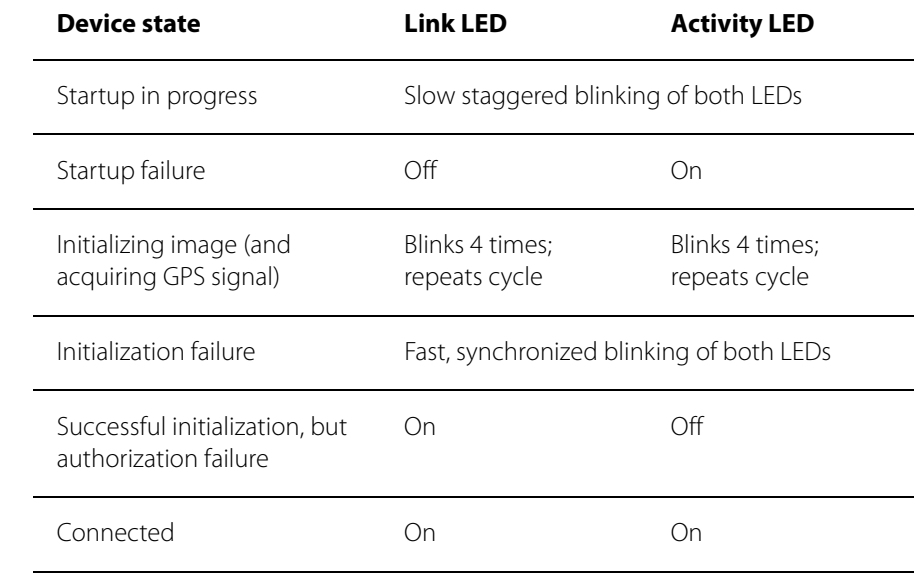

• From the command line, use the ping command to verify that you can reach the device's default gateway

For example:

```
> ping 192.168.5.1
PING 192.168.5.1: 56 data bytes
64 bytes from 192.168.5.1: icmp_seq=0. time=11. ms
64 bytes from 192.168.5.1: icmp_seq=1. time=12. ms
64 bytes from 192.168.5.1: icmp_seq=2. time=12. ms 
----192.168.5.1 PING Statistics---- 
3 packets transmitted, 3 packets received, 0% packet loss 
round-trip (ms) min/avg/max = 0/16/32
```
### **Confirming SkyExtender and SkyConnector Connectivity**

There are four ways to confirm SkyExtender and SkyConnector connectivity. You can use any method at any time.

**Check the LED status lights on the device to verify that the device is fully** online.

For a summary of what the LED status lights mean, see [Table 3-5](#page-32-0) (for SkyExtenders) or [Table 3-6](#page-33-0) (for SkyConnectors). For a detailed description of the status lights, refer to the installation guide for the device.

#### <span id="page-32-0"></span>Table 3-5. SkyExtender/DualBand/TriBand LED status lights (Page 1 of 2)

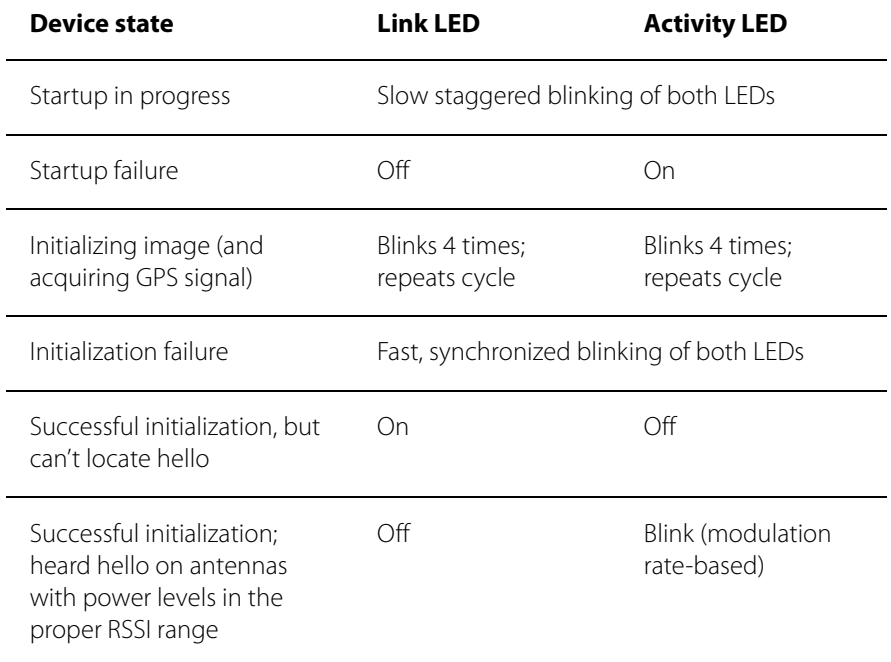

### Table 3-5. SkyExtender/DualBand/TriBand LED status lights (Page 2 of 2)

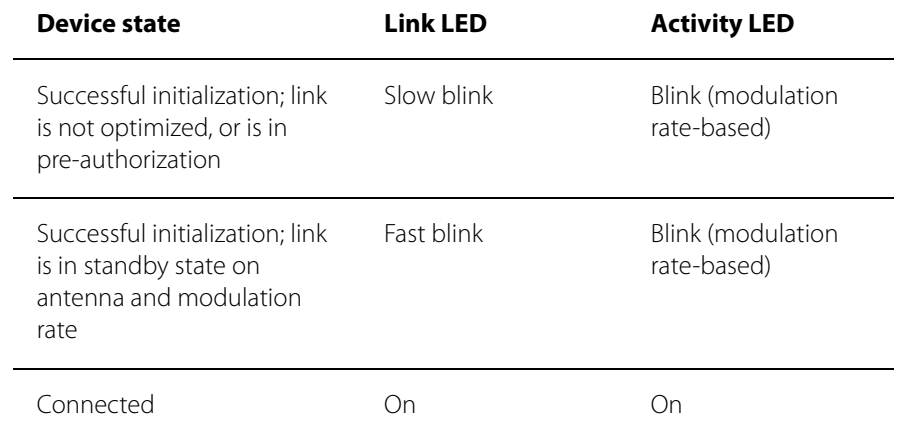

#### <span id="page-33-0"></span>Table 3-6. SkyConnector LED status lights

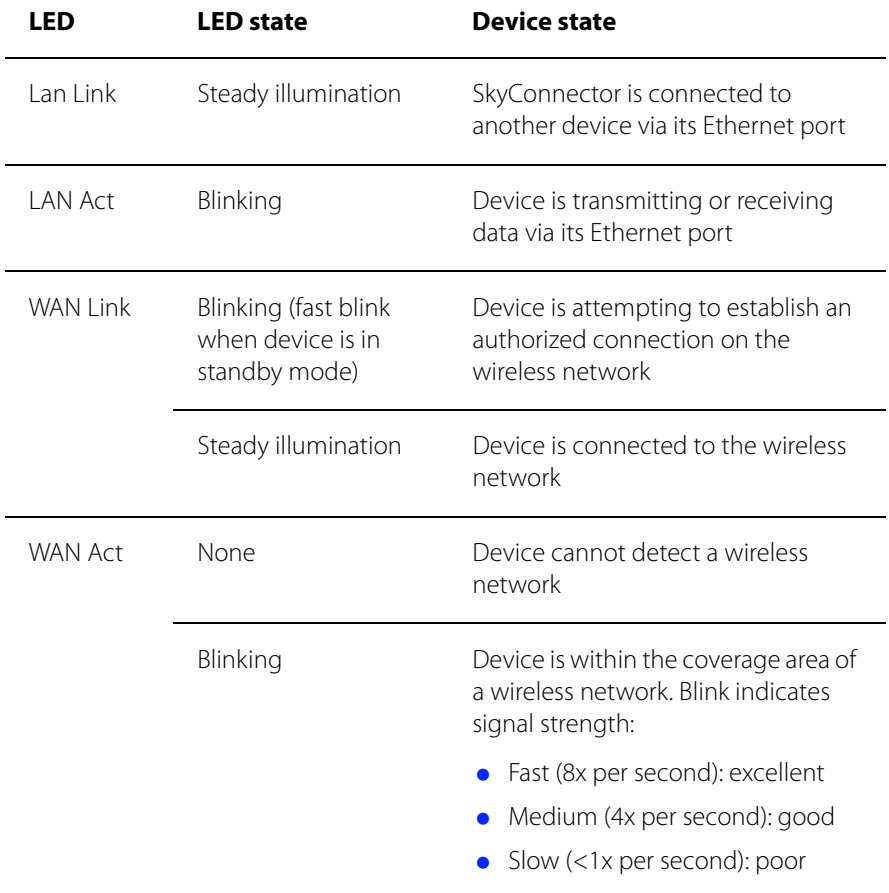

 $\bullet$  From the command line, use the show  $\perp$  ink command to confirm that an active link exists.

The device is online if the output displays an act path (active path) link state.

For example:

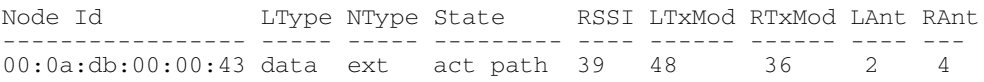

 Use the traceroute command to confirm that you can send and receive data across the wireless network.

The traceroute command performs a SkyPilot protocol trace that shows the path to the SkyGateway. Entering the traceroute command without arguments returns a path that the device identifies as its exit from the network.

For example:

**> traceroute**

```
traceroute to 00:0a:db:00:00:a6
\Rightarrow 1 (48) --> 00:00:43 --> (36)
2 (36) --> 00:00:a6 --> (36)
```
 Use the ping command to verify that you can reach the device's default gateway.

For example:

```
> ping 192.168.5.1
```

```
PING 192.168.5.1: 56 data bytes
64 bytes from 192.168.5.1: icmp_seq=0. time=11. ms
64 bytes from 192.168.5.1: icmp_seq=1. time=12. ms
64 bytes from 192.168.5.1: icmp_seq=2. time=12. ms ----
192.168.5.1 PING
Statistics---- 3 packets transmitted, 3 packets received, 0% 
packet loss round-trip (ms) min/avg/max = 0/16/32
```
### **Confirming SkyExtender DualBand/TriBand Access Point Connectivity**

There are four ways to confirm SkyExtender DualBand/TriBand access point connectivity:

- Use the ping command to verify that the access point is up and running—for example, ping 192.168.0.3.
- For SkyPilot firmware versions 1.2p3 and later, use the show version ap command to verify the firmware version and, indirectly, that proper heartbeats are being sent from the PePLink Linux access point.
- **•** From the command line, enable debugging (using the debug on command) and use the set log apwatchdog 3 command to display successful or failed heartbeat updates, reboot notices, factory resets, and so on.
- Using an 802.11b/g wireless card, connect to the default SSID, a string representation of the SkyExtender's MAC address with the WPA passphrase publicpublic.

Once connected, use the ping command to verify that you can reach both the SkyExtender and the access point. For example:

```
> ping 192.168.0.3
```

```
PING 192.168.5.1: 56 data bytes
64 bytes from 192.168.0.3: icmp_seq=0. time=11. ms
64 bytes from 192.168.0.3: icmp_seq=1. time=12. ms
64 bytes from 192.168.0.3: icmp_seq=2. time=12. ms ----
192.168.5.1 PING
Statistics---- 3 packets transmitted, 3 packets received, 0% 
packet loss round-trip (ms) min/avg/max = 0/16/32
```
#### **> ping 192.168.0.2**

```
PING 192.168.5.1: 56 data bytes
64 bytes from 192.168.0.2: icmp_seq=0. time=11. ms
64 bytes from 192.168.0.2: icmp_seq=1. time=12. ms
64 bytes from 192.168.0.2: icmp_seq=2. time=12. ms ----
192.168.5.1 PING
Statistics---- 3 packets transmitted, 3 packets received, 0% 
packet loss round-trip (ms) min/avg/max = 0/16/32
```
### **Troubleshooting**

For troubleshooting procedures for startup or connectivity problems, refer to the "Troubleshooting" section in SkyPilot Network Administration. There you'll find troubleshooting procedures for:

- Power-on problems
- **•** Ethernet connectivity problems
- IP connectivity problems
- **SkyGateway Transmission problems**
- **·** Link failure problems

## <span id="page-38-1"></span><span id="page-38-0"></span>Glossary

This glossary provides a list of terms and definitions related to SkyPilot. In addition, definitions of some general network and communications terms are included.

**AP** Access point.

**ARP** Address Resolution Protocol; a TCP/IP protocol used to convert an IP address into a physical address, such as an Ethernet address. A host wishing to obtain a physical address broadcasts an ARP request onto the TCP/IP network. The host on the network that has the address in the request then replies with its physical hardware address.

**CPE** Customer premise equipment.

**DHCP** Dynamic Host Configuration Protocol; you can use an open-source DHCP server to provide IP addresses to SkyPilot devices.

**EMS client** See [SkyPilot EMS client.](#page-39-0)

**EMS server** See **SkyPilot EMS** server.

**ISP** Internet service provider.

**MAC address** Media Access Control address; a globally unique identifier specific to the network card inside a computer.

**MIB** Management information base; a database of objects that can be monitored by an SNMP-based network management system.

**netkey** Shared network key.

- <span id="page-38-2"></span>**NOC** Network operations center.
- **OTA** Over-the-Air.
- **PoE** Power over Ethernet.

**POP** Point of Presence; a place where communications services are available to subscribers.

<span id="page-39-4"></span>**provisioning** The process of giving a network configuration to a SkyPilot device and optimizing that device for wireless operation. You can use **[SkyProvision](#page-39-2)** to enable devices to get their configuration information from the server automatically, or you can manually perform provisioning using the device's command-line interface.

Relay\_Server A custom SkyPilot agent that processes requests between a MySQL database and an Apache HTTPD server.

**RSSI** Receive Signal Strength Indication; a measurement of the strength of the signal received in a wireless environment.

<span id="page-39-3"></span>**SkyControl** A Java-based software application for monitoring devices on a SkyPilot network.

**SkyPilot EMS** SkyPilot Element Management System, comprising server and client components; allows automatic provisioning and monitoring of SkyPilot devices from a central server at your [NOC.](#page-38-2)

<span id="page-39-0"></span>**SkyPilot EMS client** Computer containing SkyPilot EMS software allowing you to connect to the [SkyPilot EMS server](#page-39-1) and to use [SkyProvision](#page-39-2) and [SkyControl](#page-39-3) to set up automatic provisioning and to monitor network operations.

<span id="page-39-1"></span>**SkyPilot EMS server** Computer containing component services that allow automatic provisioning and management of devices on a SkyPilot network.

<span id="page-39-2"></span>**SkyProvision** A Java-based software application for setting up automatic [provisioningi](#page-39-4)ng of devices on a SkyPilot network.

**SNMP** Simple Network Management Protocol, which provides a means to monitor and control network devices and to manage configurations, statistics collection, performance, and security.

**ToS field** Type of Service field; as defined by RFC 1349, a single-byte field in an IP packet header that specifies the service level required for the packet.

**VSFTPD** Open-source FTP server used to download software images to SkyPilot devices or get files from the server. For more information, refer to the following website: [http://vsftpd.beasts.org/.](http://vsftpd.beasts.org/)